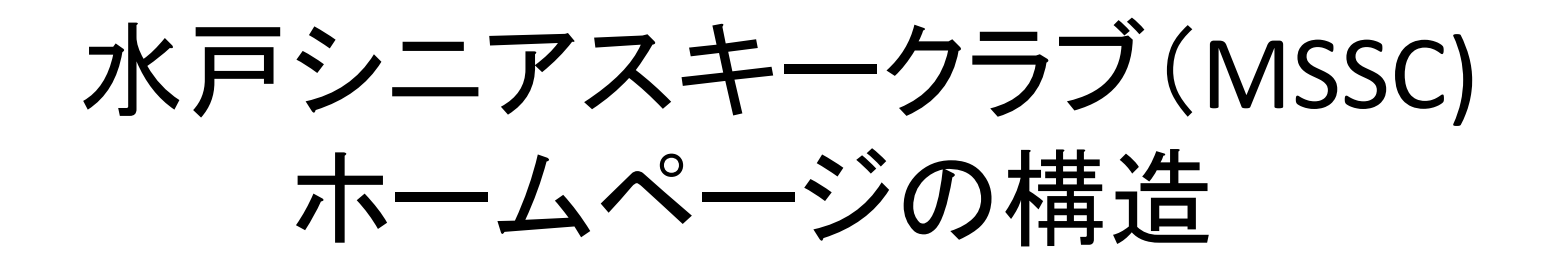

1. MSSCのパソコン用ホームページ(nifty)

http://mssc.sweet.coocan.jp/

## → 2. MSSCのfacebookを作成(個人) 福井廣子のfacebook

3.MSSCのfacebook(公式)

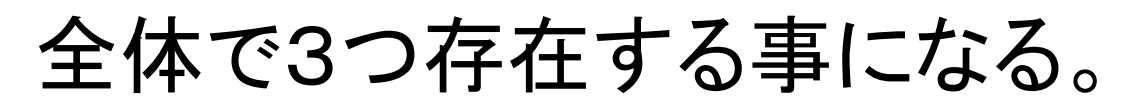

3つのホームページの役割分担

1. MSSCのパソコン用ホームページ(nifty)

MSSC全体を表示する役割 facebookを表示する役割

2. 公式のfacebook一管理人以外書き込み不可

おしらせ、感想文、行事計画

3.個人のfacebookー自由に利用可能

#### 行事の写真.動画、個人の写真等など

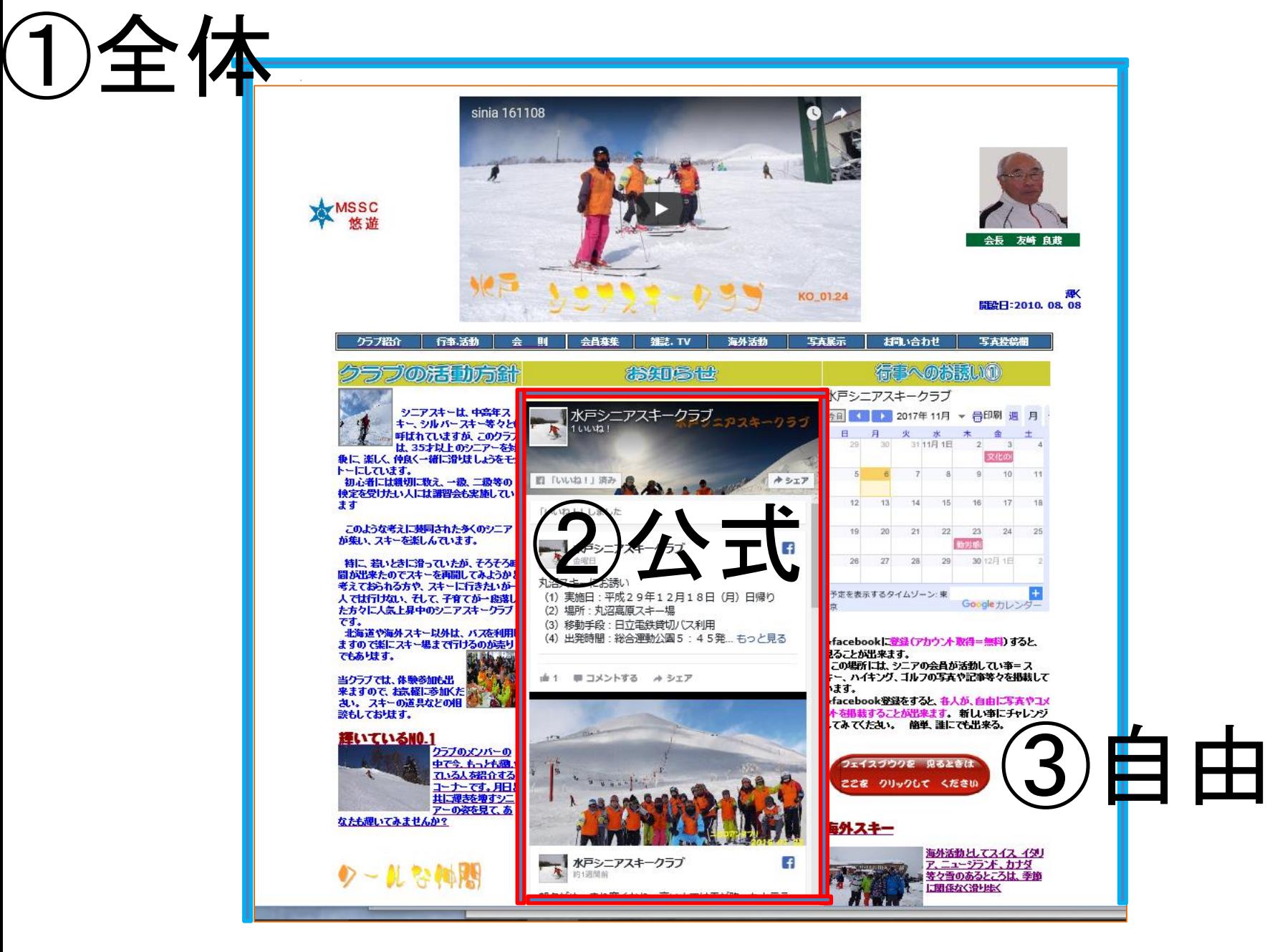

# 1.公式**facebook**の利用の仕方

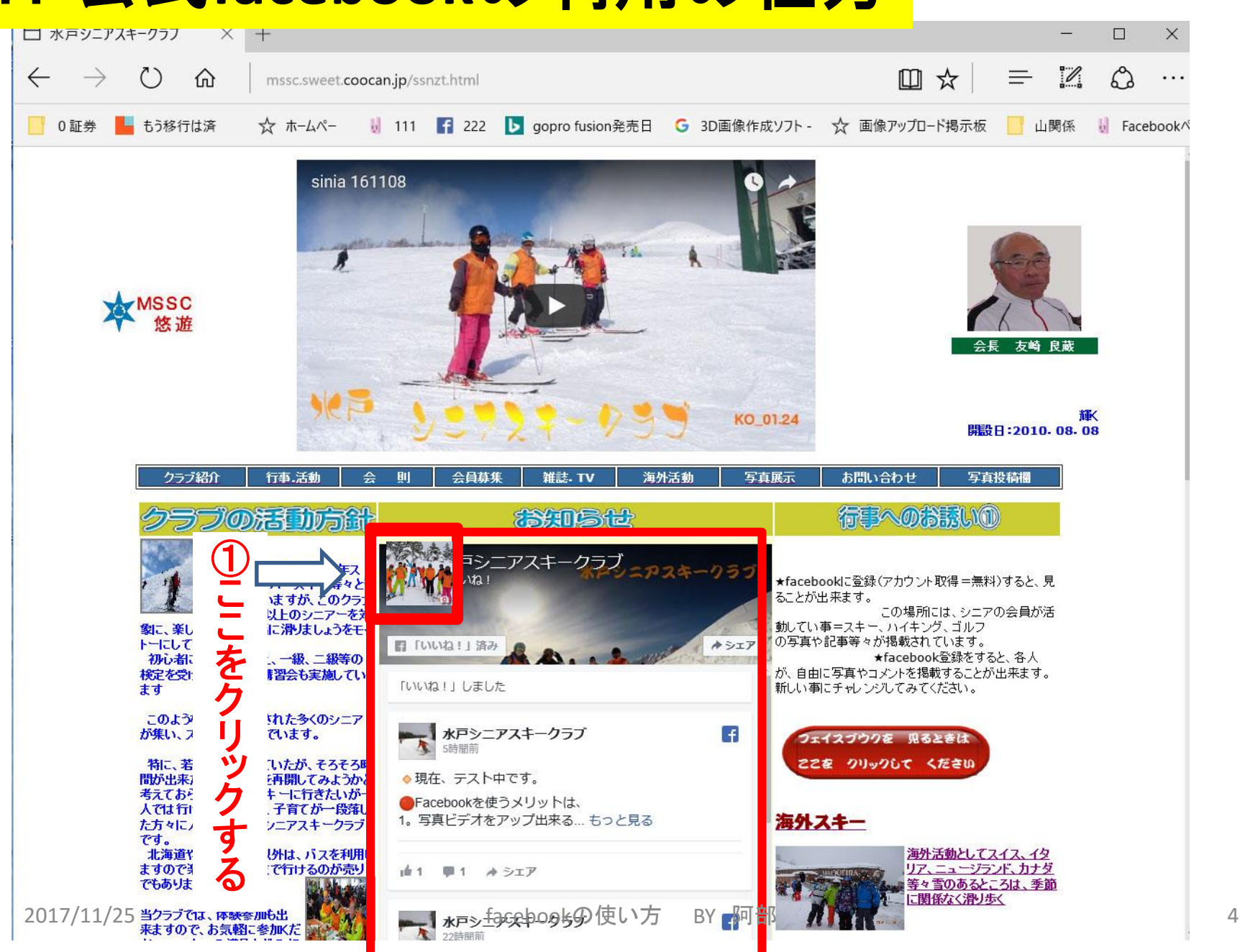

# 2.藤井廣子の**facebook**に切り替える

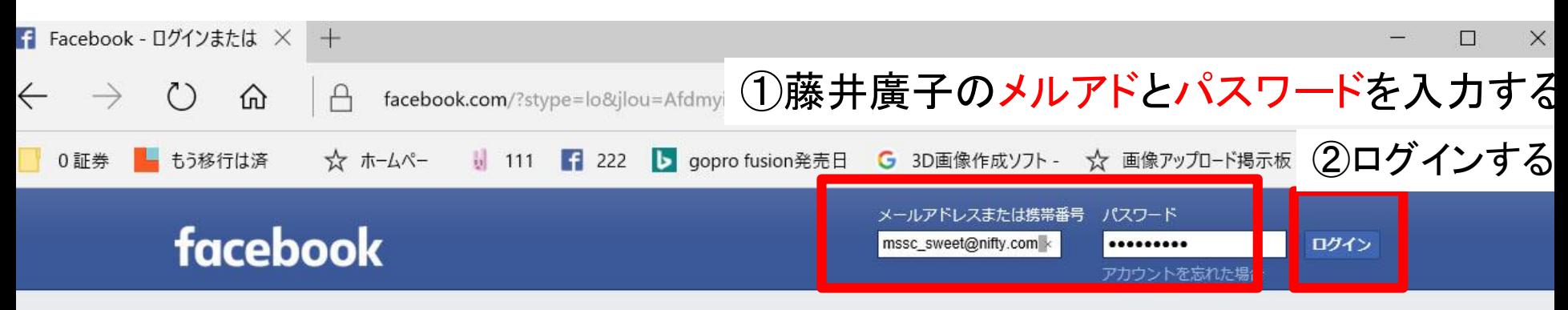

#### 最近のログイン

ログインするには、自分の写真をクリックしてください。

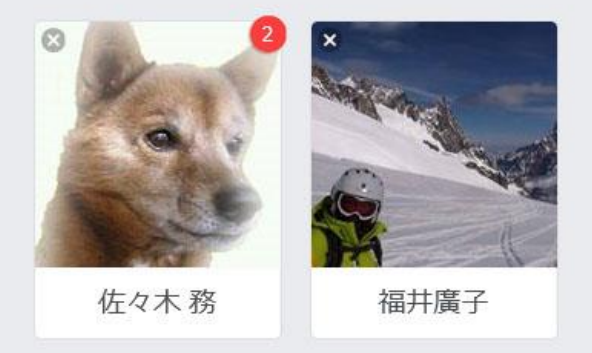

#### ★一度、ログインしておけば、 二度目から上記の写真でログインできる

#### 新規アカウントを作成

無料でご利用いただけます。

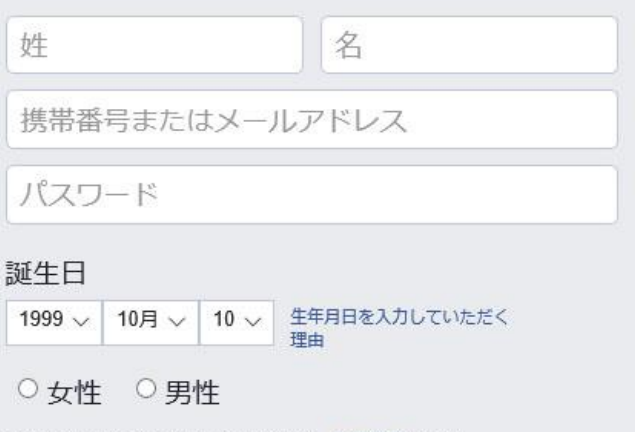

アカウントを作成」をクリックすることで、利用規約に同意し、 Cookieポリシーに関する情報を含むデータに関するポリシーを 読んだものとします。サービスに関連してFacebookからSMS通 知が届くことがありますが、これはいつでもオプトアウトでき ます。

#### アカウントを作成

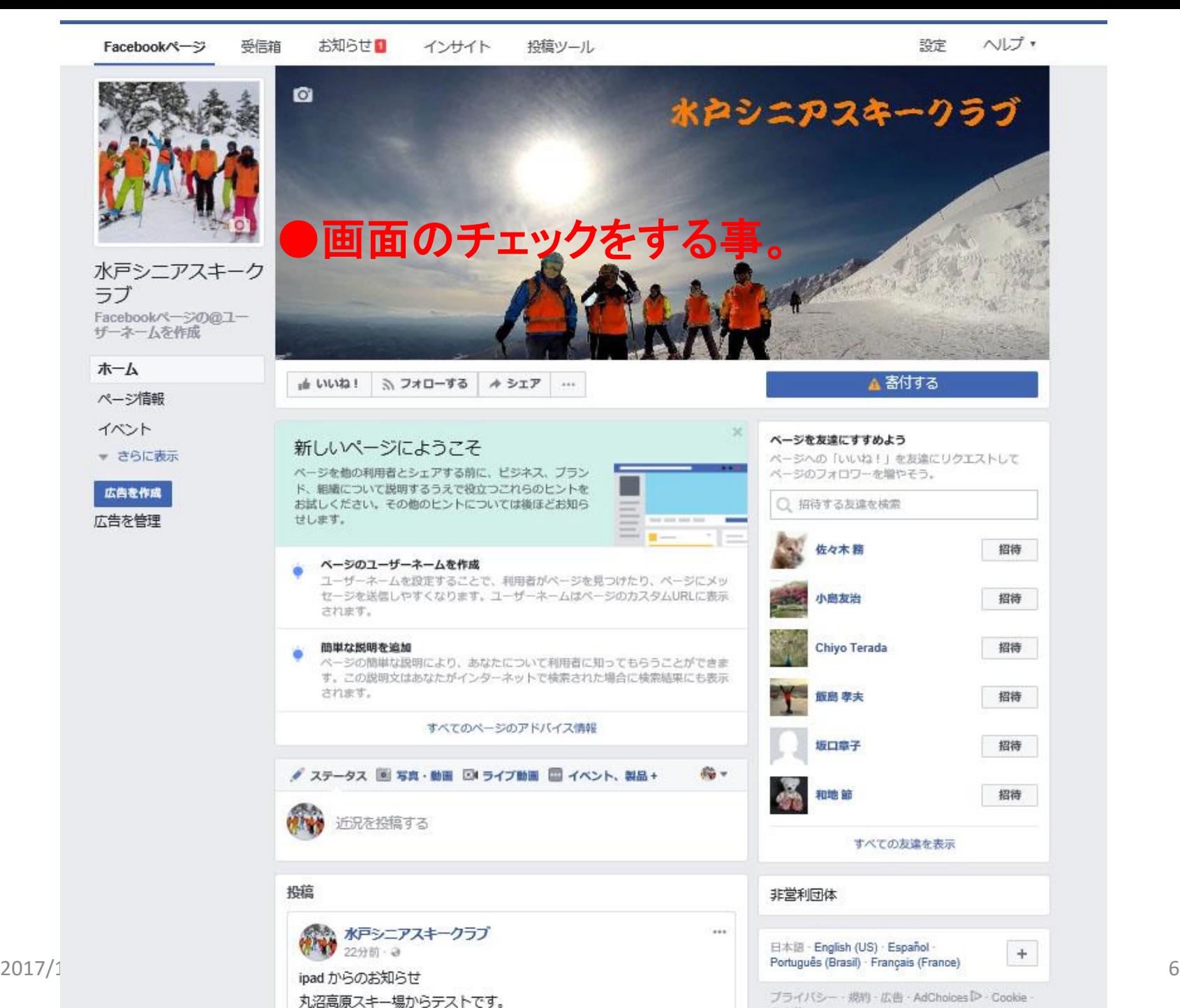

## 写真の取り込み

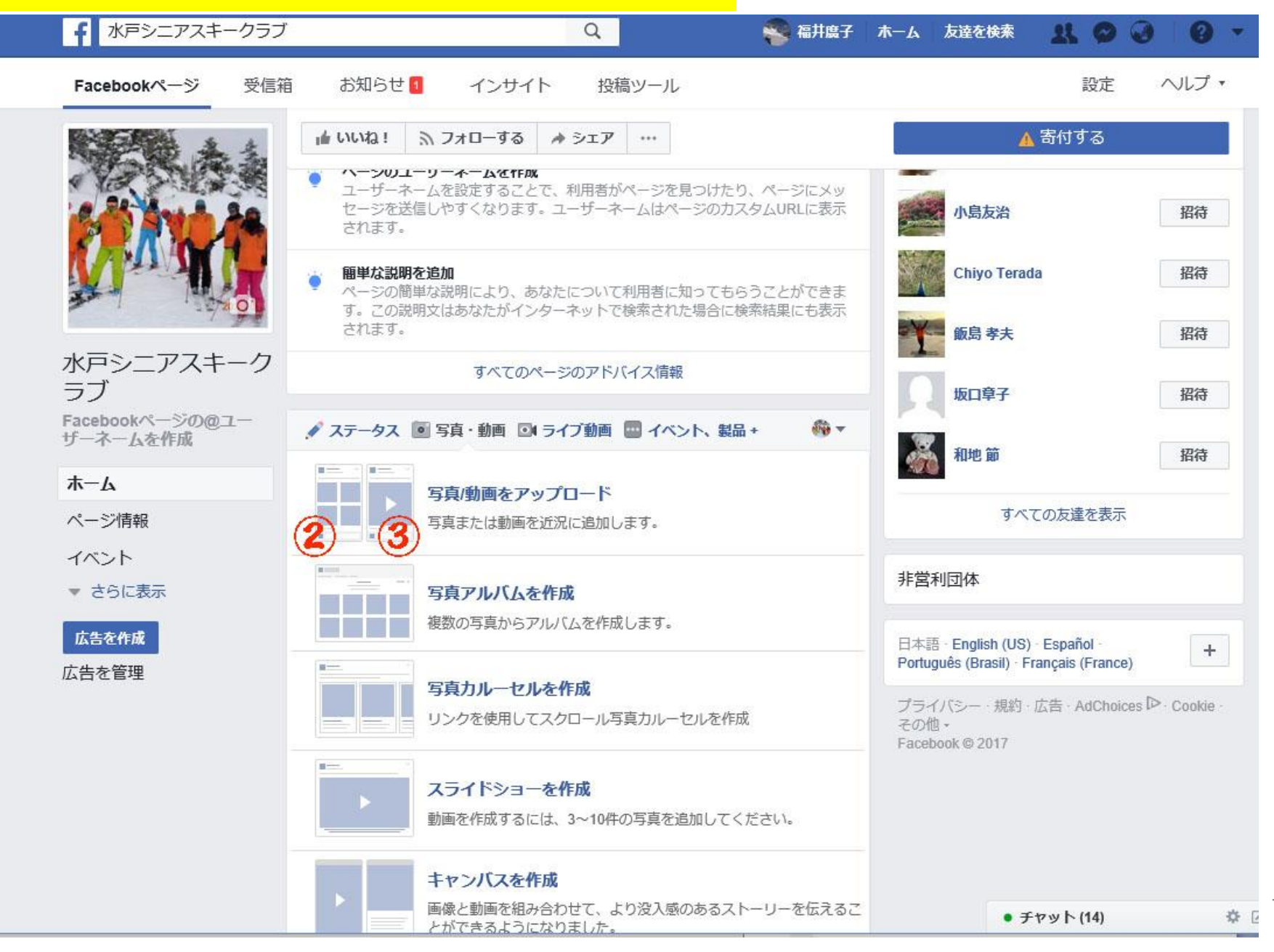

## 3-2. 写真の選択

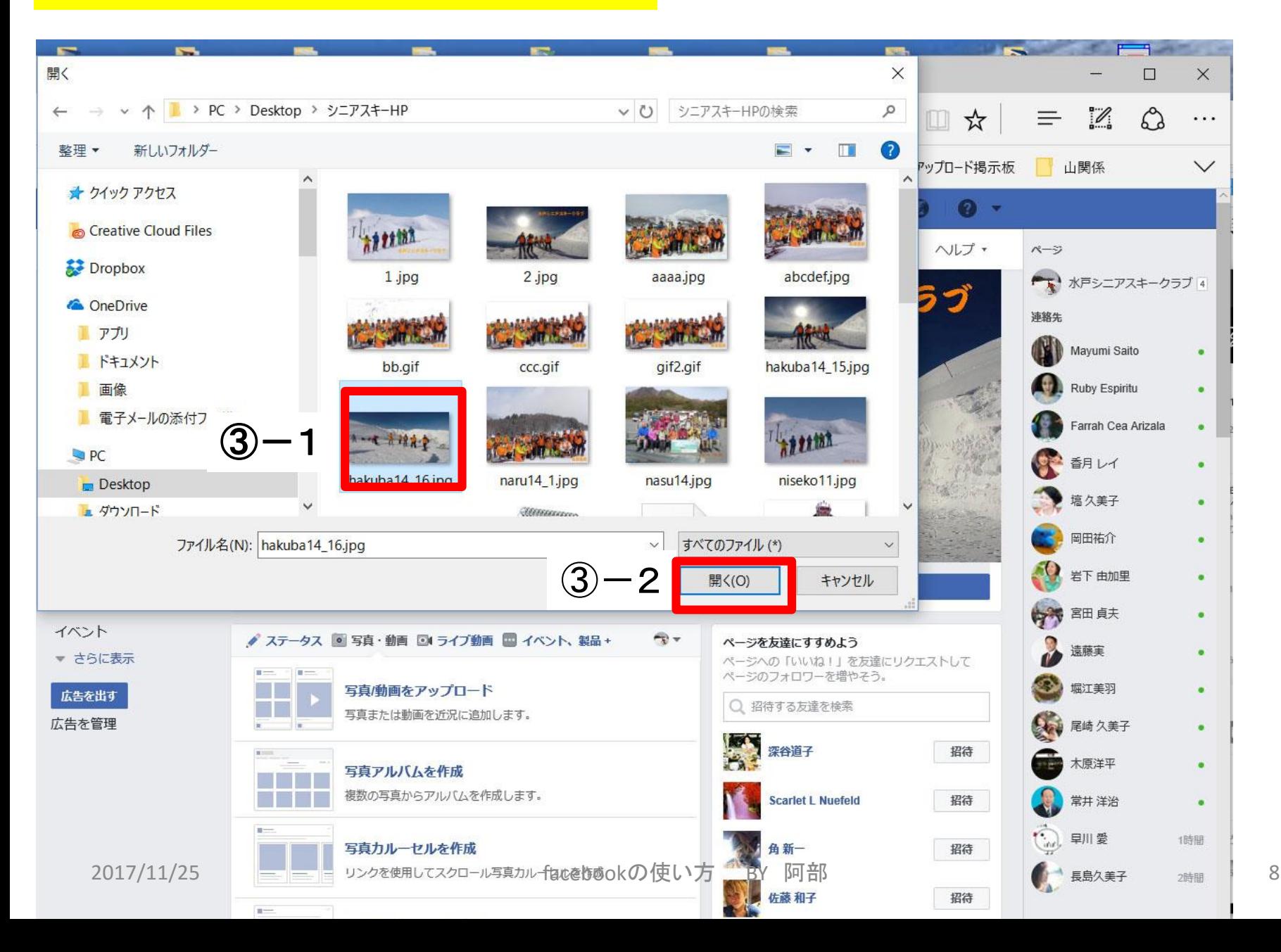

# 3-3.写真取り込みの結果と 文章を書く

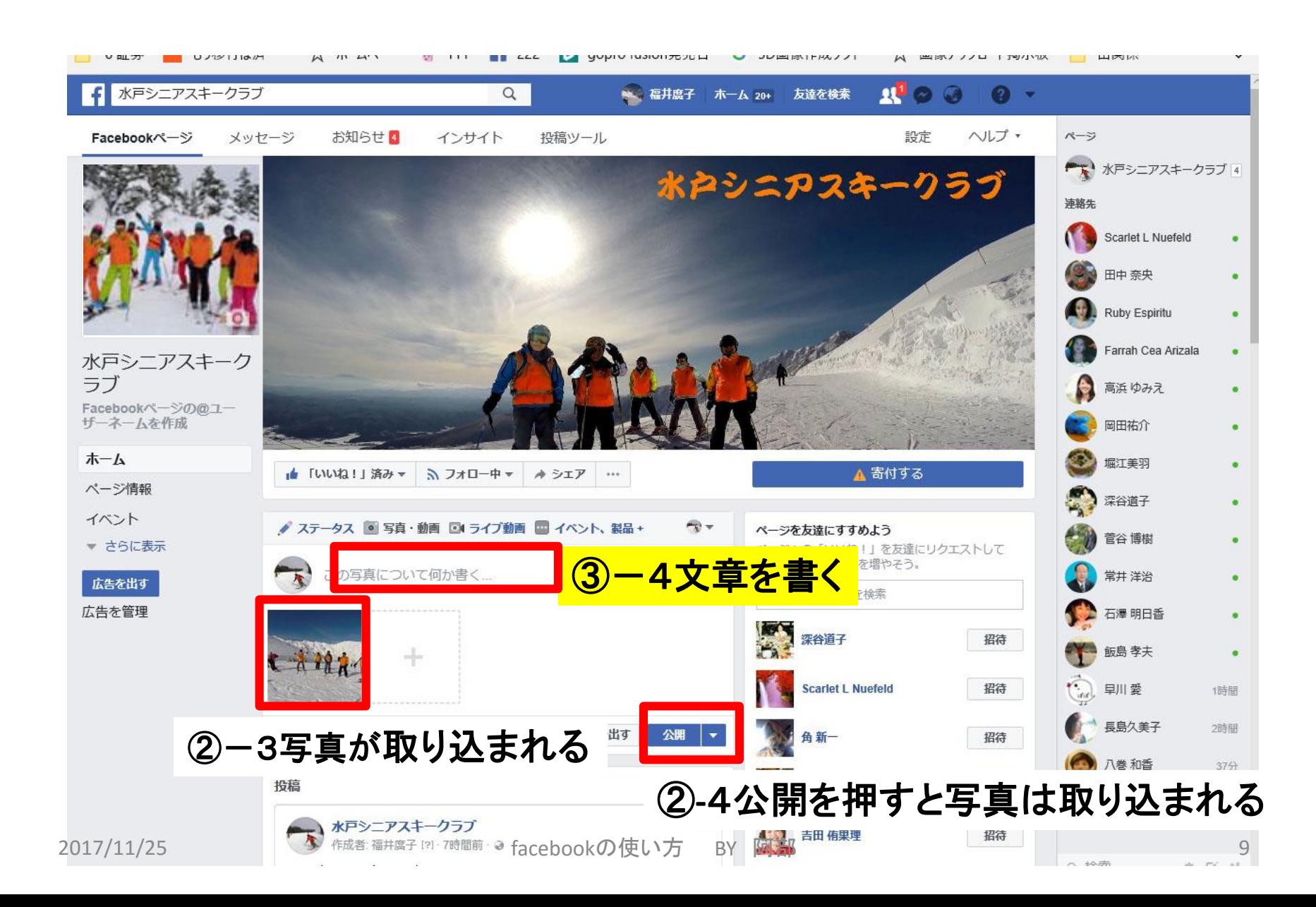

#### 3-4. 写真取り込みの結果

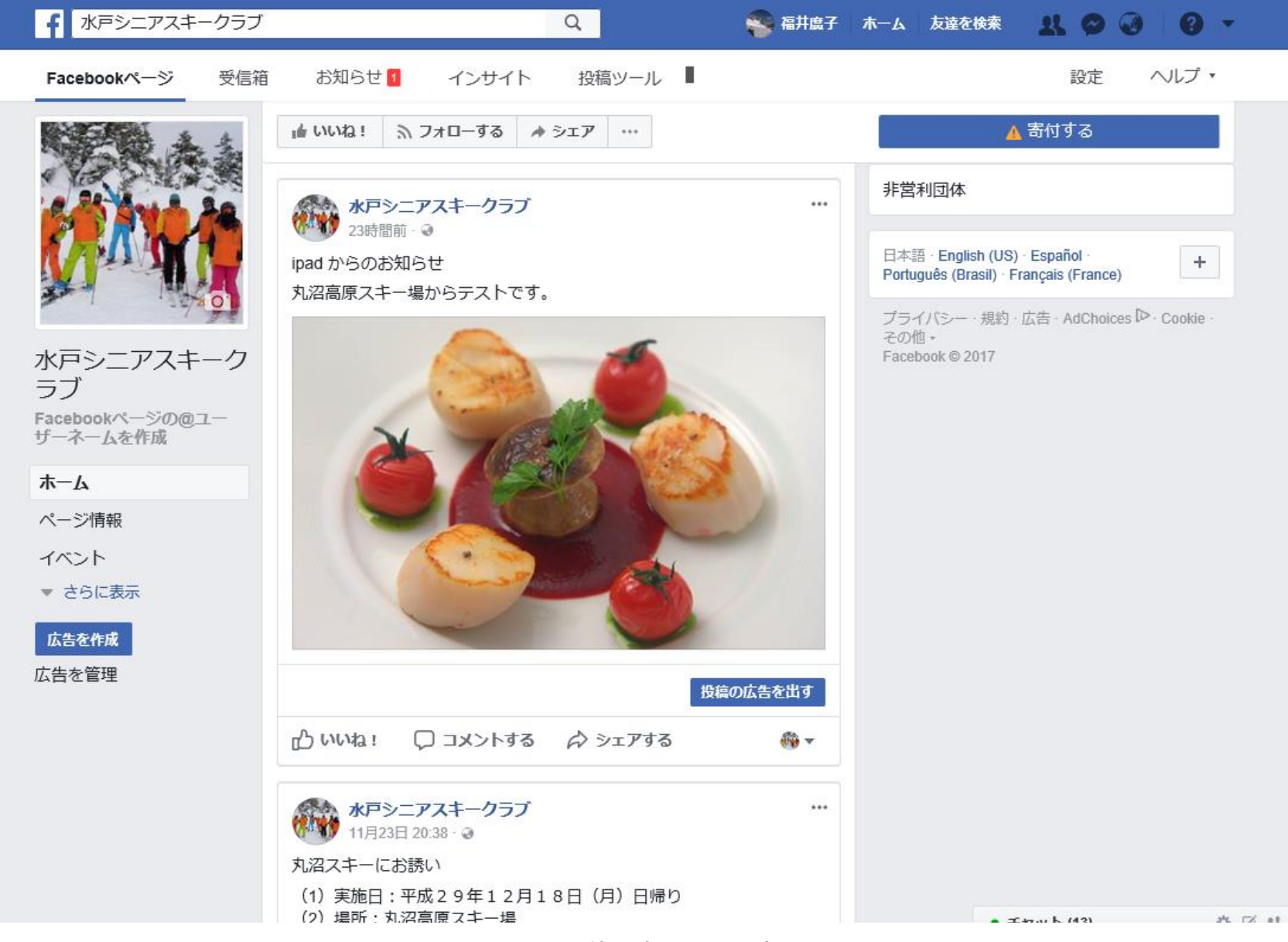

4.動画をアップする方法

## ①動画をyoutubeにアップする準備

## ①-1 動画の取り込み方1

## ①-2 動画の取り込み方2

## ②編集と削除の方法

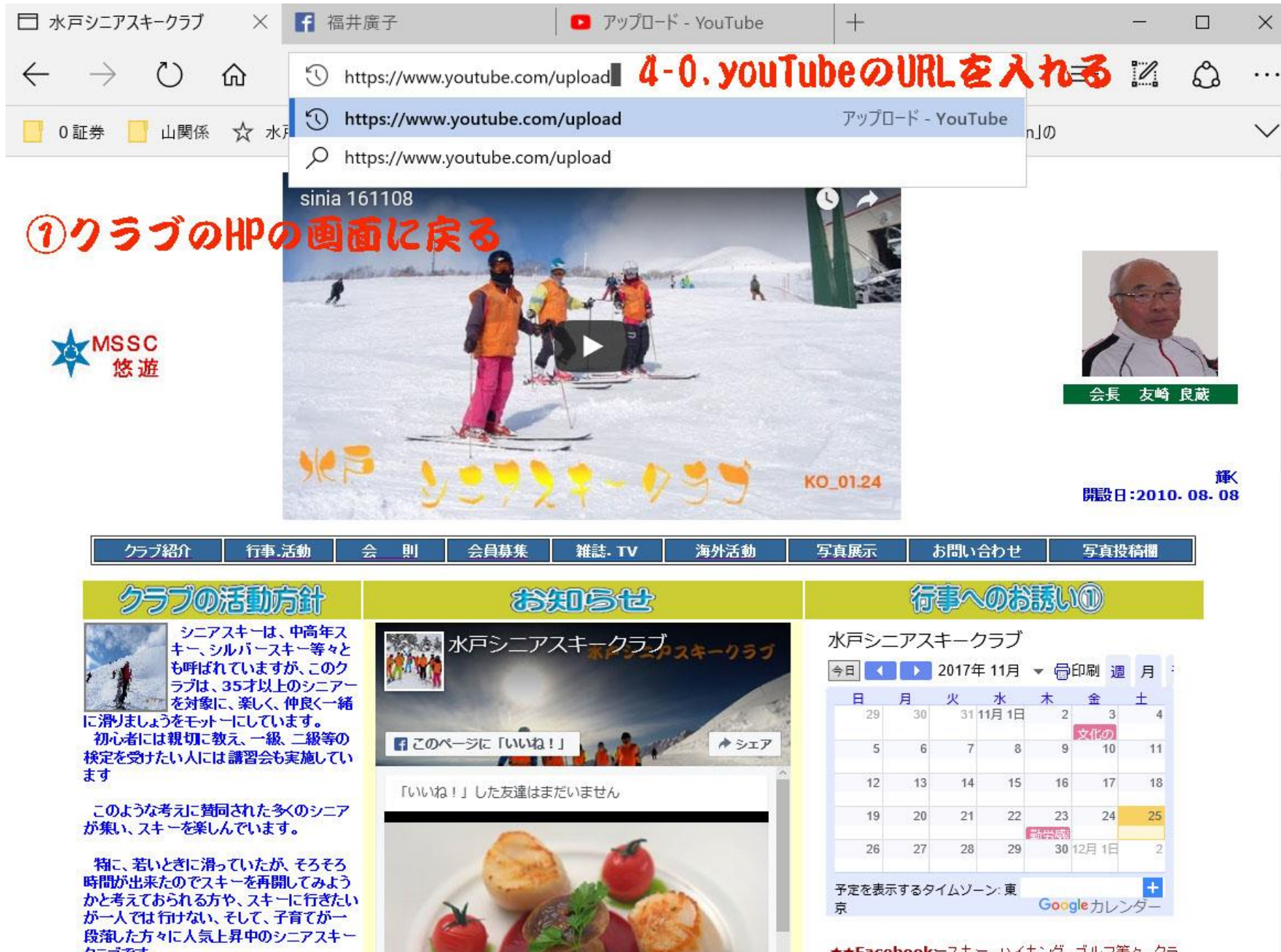

クラブです。

★★Facebookースキー、ハイキング、ゴルフ等々、クラ

## 4-1. 動画をYouTubeにアップする

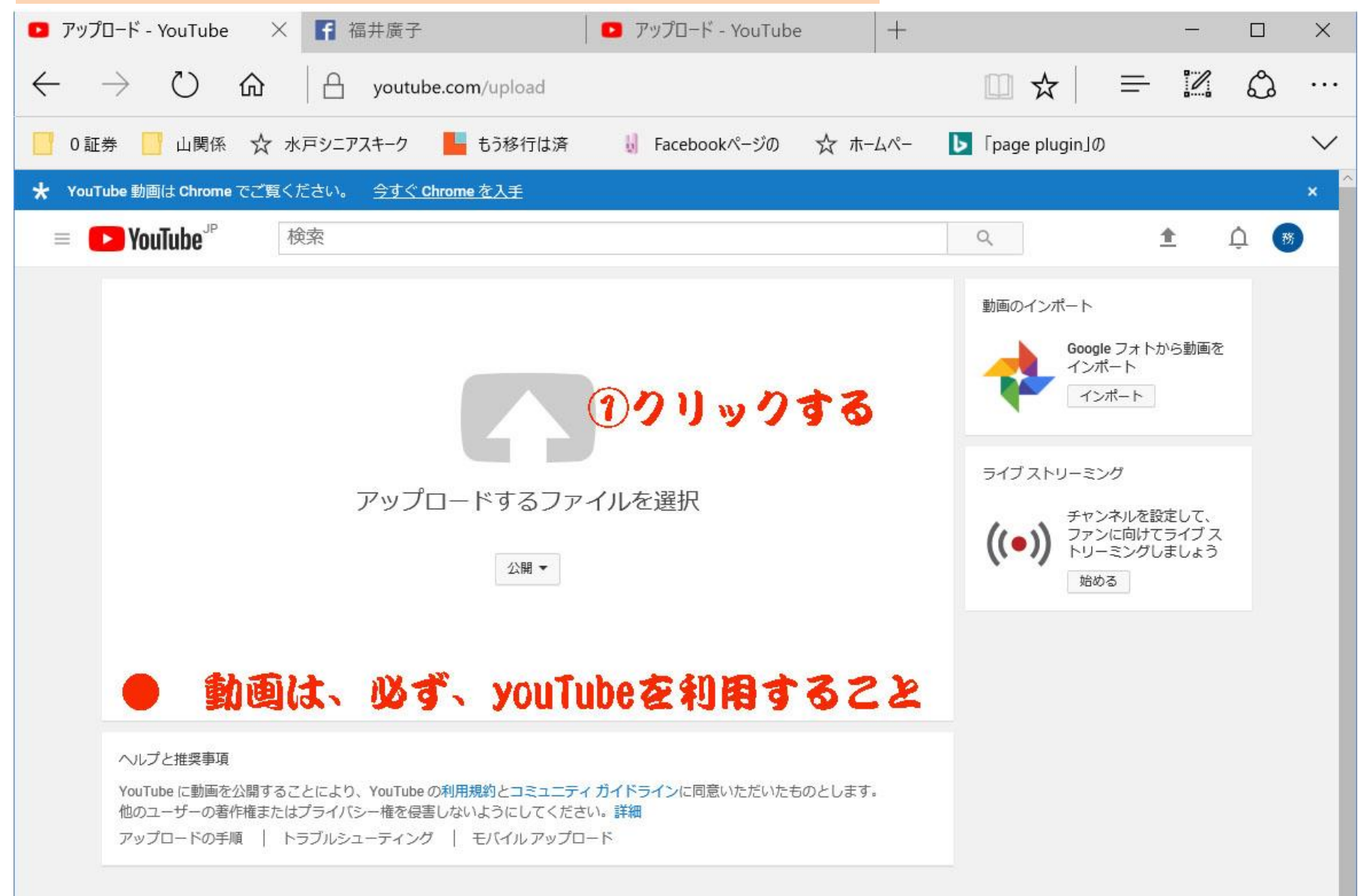

# 4-2. 動画の取り込み方

務 **Convention** 検索  $\alpha$ 金  $\frac{1}{2}$  $\equiv$ 次の動画 自動再生 ( sinia 161108 佐々木務 視聴回数 237 回  $1:36$ **GOPRO HERO6 vs SONY FDR-**X3000 手ぶれ·画質比較で弱点 Mikasu-Channel あなたへのおすすめ **TEROGysFDR-X30006** 新着 fire 佐々木務 視聴回数 17回  $1:38$ all staff sagiwaza 01 共有をクリック 佐々木務 視聴回数 68回 視聴回数 40回 **同1** 0 тŵ  $\circ$ **STANDARD WAS** 共有 佐々木務 2016/10/23 に公開 G+ 80 0 8 0 1 6 2 サギの魚捕りの極意を見ることが出来た。 足を小刻みに動かして、魚を物陰から追い出して捕 e/gvu-AggulY0 クリッ × 始めて見る頭の良さにビックリした。 もっと見る  $\boxed{\phantom{a}}$  , on the case of the  $\alpha$ 0件のコメント デ 並べ替え コピー 埋め込む **TANAR** 公開コメントを追加... 視聴回数 53回 務 4:32 2017/11/25 facebookの使い方 BY 阿部 14

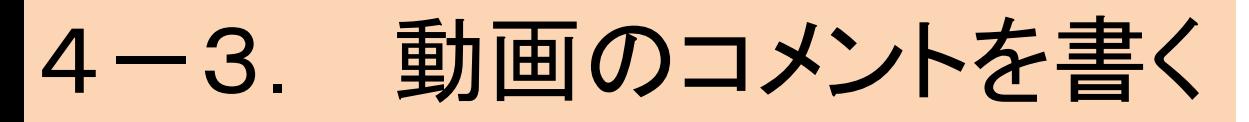

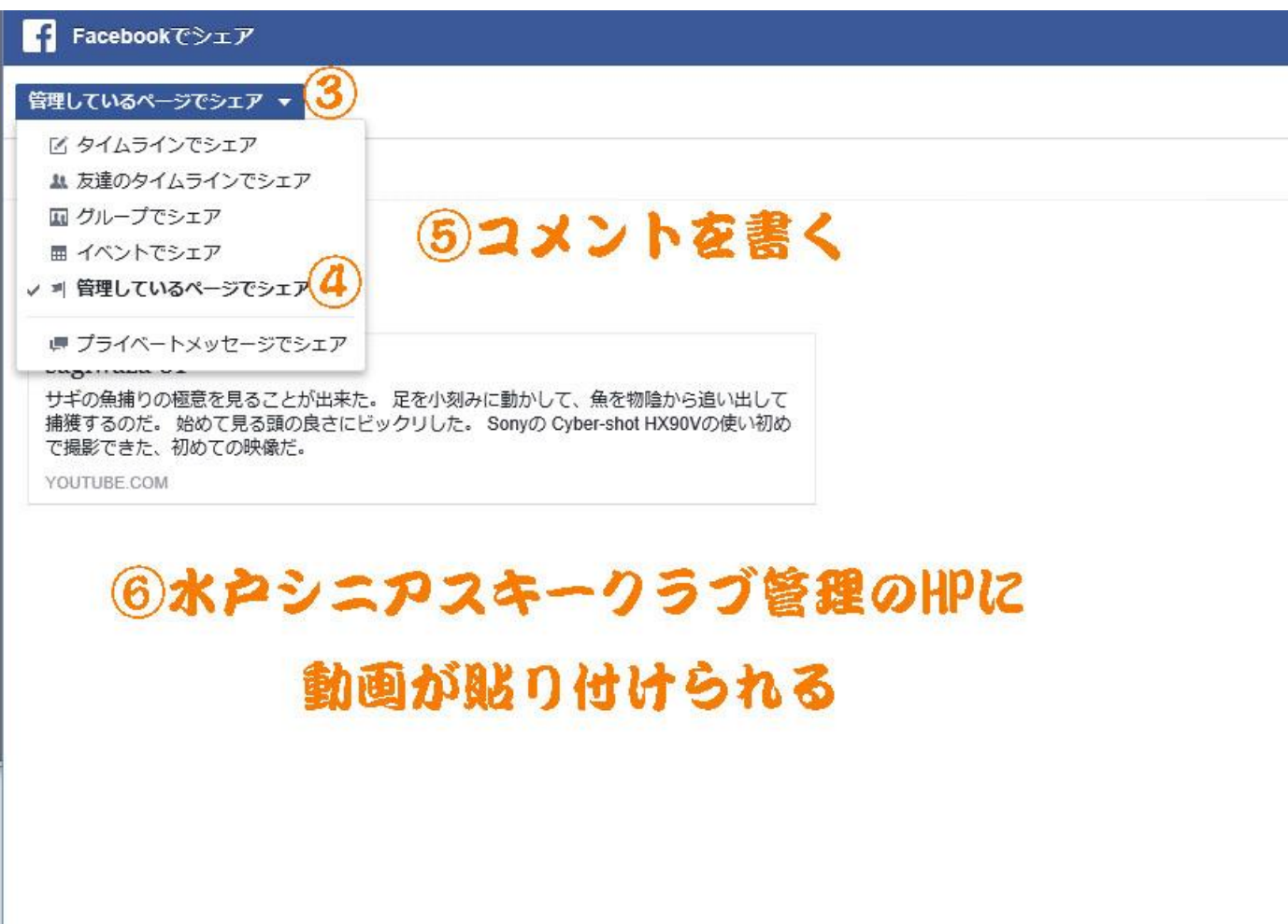

## 5. 編集と削除の方法

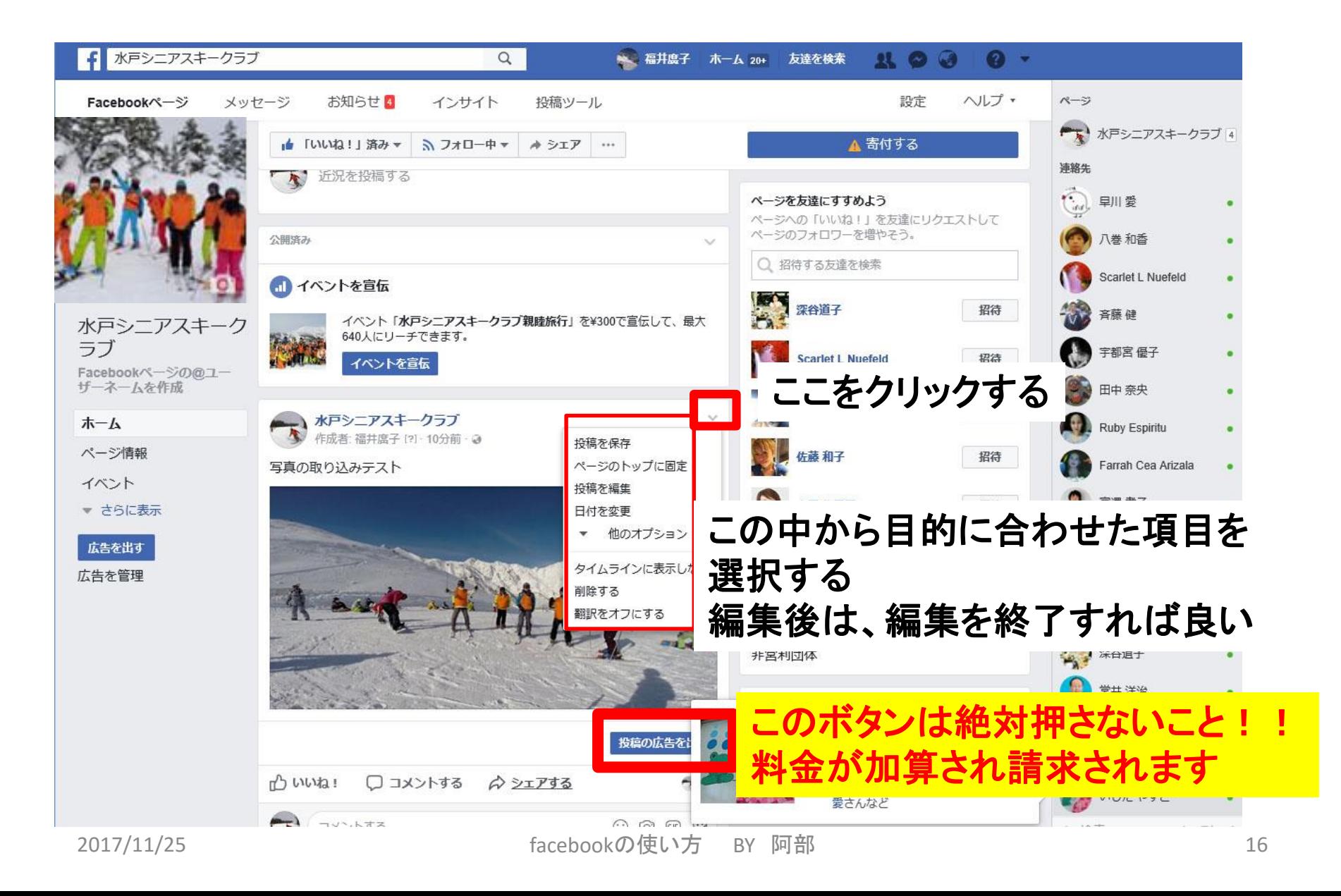

# 6. HP担当者がする仕事 管理者と編集者を決定する)

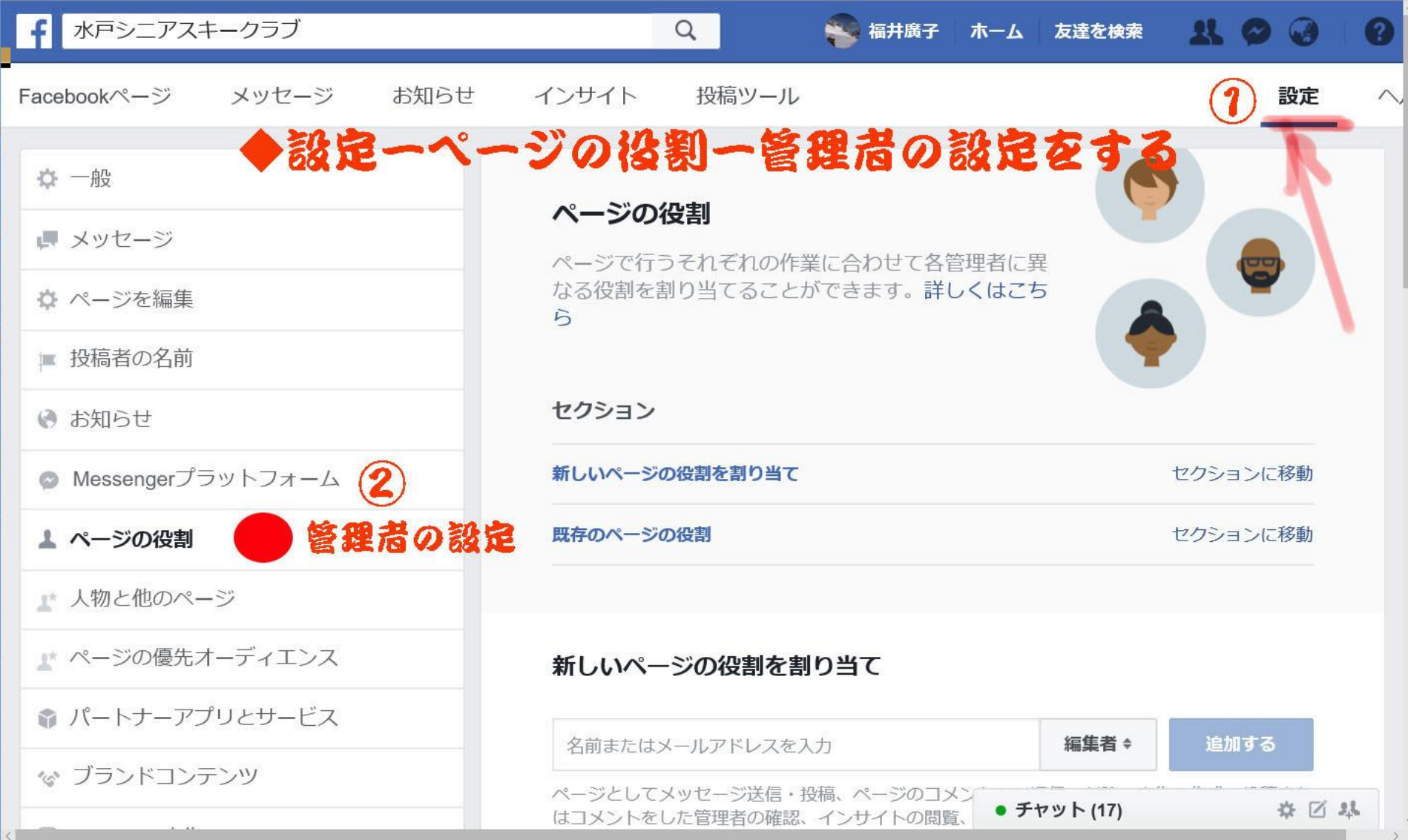

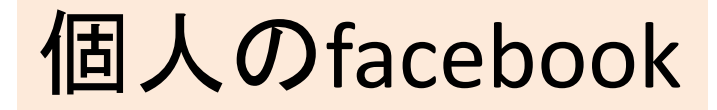

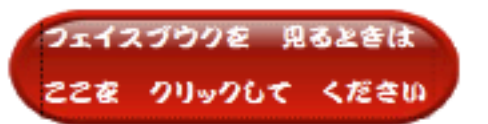

## (誰でも自由に利用できる)

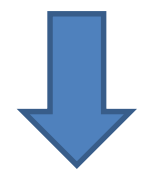

### Facebookに登録する必要がある (無料)

# ◆3-1から5まで実施すれば良い

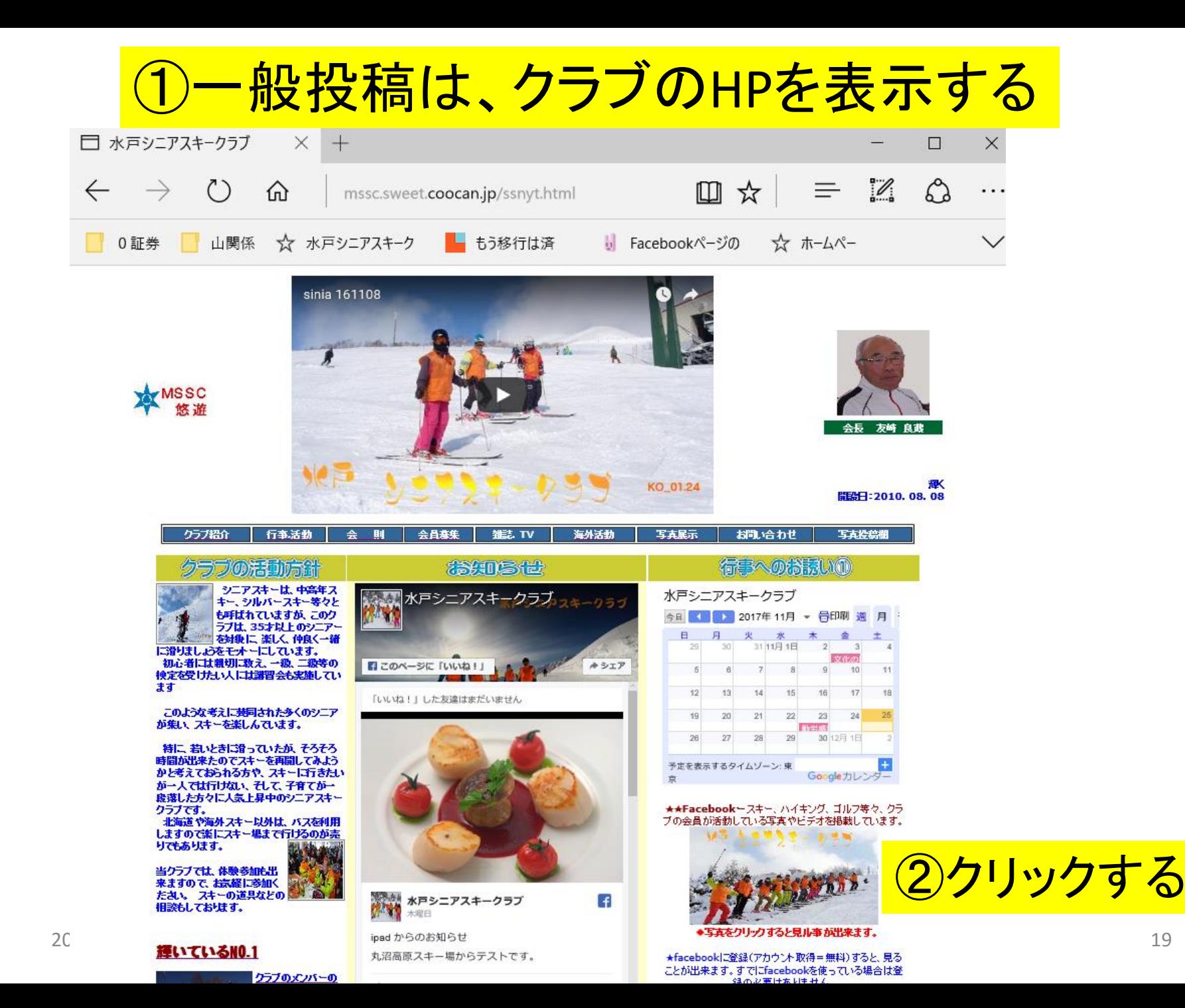

## 公式画面と違っていることを確認する事

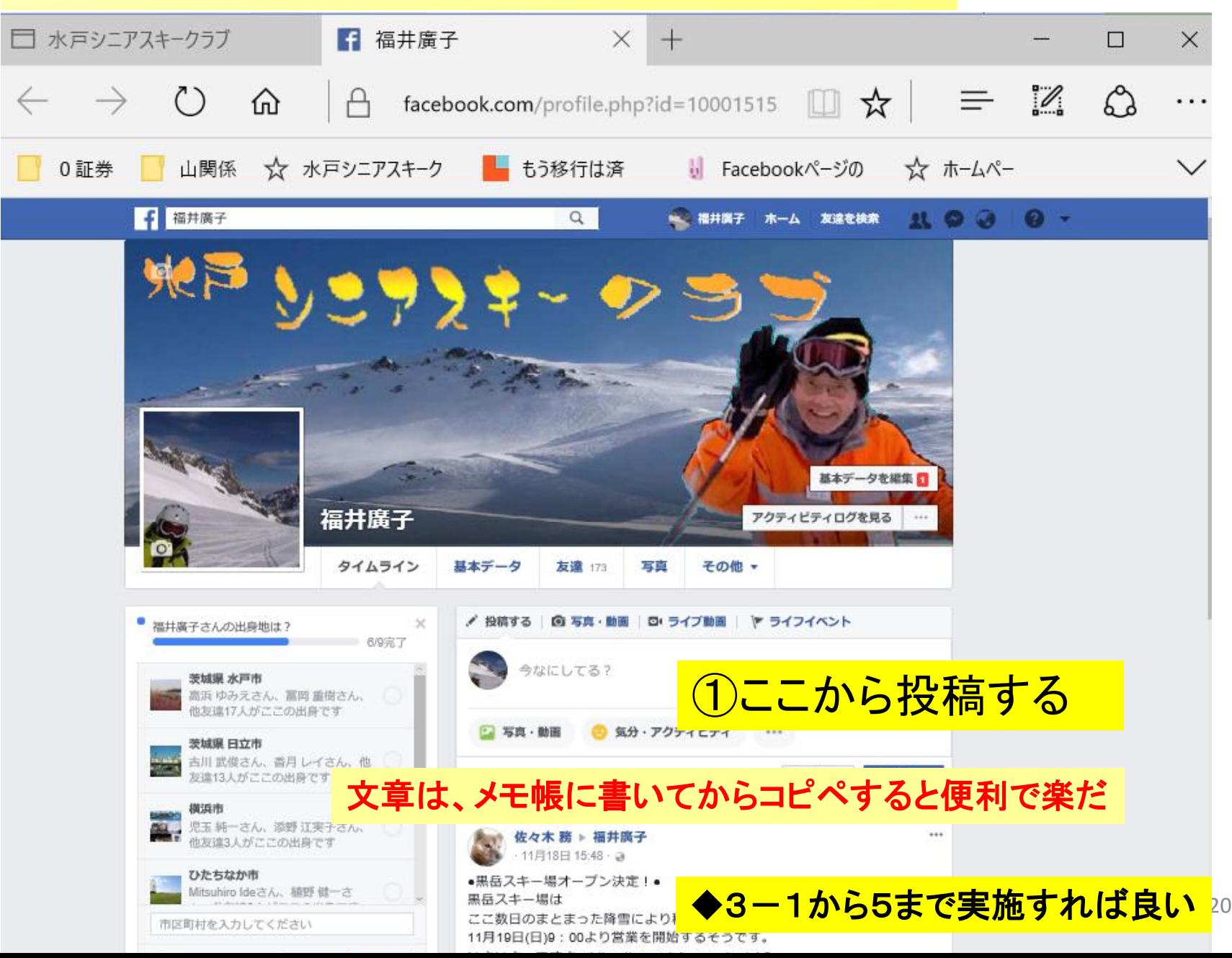

# おわり

#### 編集の詳細を決める  $\uparrow$  (1) 水戸シニアスキークラブ × + □ 水戸シニアスキークラブ  $\Box$  $\times$  $\equiv$  $\mathscr{D}$  $\mathcal{L}$ █ ☆  $\leftarrow$  $($ ) 夼 facebook.com/水戸シニアスキークラブ-548110512196735/settings/?tab=settings . . . ■ もう移行は済 \*\* ホームペー  $111$   $7222$ **b** qopro fusion発売日 G 3D画像作成ソフト -☆ 画像アップロード掲示板 山関係 0証券 Facebook ^-● 水戸シニアスキークラブ Q 福井鷹子  $\mathbf{G}^1$ ? -ホーム 2 友達を検索  $\mathbf{R}$  $(\cdot)$ 設定 ヘルプ ャ 連絡先 Facebookページ お知らせ インサイト 投稿ツール メッセージ 根本樹郎 公開範囲 このページは公開されています 編集する 舂 一般 高野照子  $\bullet$ ページの認証 ページは未認証です 編集する 県 メッセージ 黒須やい子 ビジター投稿 ページのタイムラインに投稿できる人を設定することができます 編集する ☆ ページを編集 長島久美子 ニュースフィードのターゲットと ニュースフィードのターゲットの絞り込みと投稿のプライバシー 編集する ■ 投稿者の名前 投稿のプライバシー設定 設定はオフになっています 宇都宮 優子 ◎ お知らせ メッセージ メンバーはページにメッセージを送信できます 編集する その他の連絡先 (14) タグ付けの権限 ページに投稿された写真にタグ付けできるのはページの管理者の 編集する ● Messengerプラットフォーム Farrah Cea Arizala みです。  $\bullet$ ▲ ページの役割 シにつるこのページのタグ付けを許可しない。 他の人によるタグ付け 他の人や他のペー 編集する Ruby Espiritu ۰ ■ 人物と他のページ フレームでのページの所在地の使他の人が写真フレームや動画フレームであなたのページの所在地 編集する ゆたか丸 那珂湊  $\bullet$ 用 を使用できるようになります。 ■ ページの優先オーディエンス 吉田勉 ۰ 国別制限 誰でも見ることができます 編集する 命 パートナーアプリとサービス 堀江美羽 ۰ 年齢制限 誰でも見ることができます 編集する ☞ ブランドコンテンツ 宴処東あずま ۰ ページのモデレーション ページでブロックされている言葉はありません 編集する © Instagram広告 不適切な言葉のフィルター 岩下 由加里 「中」に設定されています 編集する ۰ ★ 注目 同様のおすすめページ 同様のページに、このページがおすすめとして表示されるように 編集する 木原洋平 するかどうかを選択できます ■←クロス投稿 村山 元理 ページアップデート 編集する ページ情報を更新したり、マイルストーンに達したり、レビュー ■2017年 大受信箱 のみのおりには、その他のサイトを受けたりすると、自動的にページ投稿が行われます。 おおり のみの 個別 松井 亮 複数の言語で投稿 編集する 複数の言語での投稿の作成がオフになっています **Anna** was made

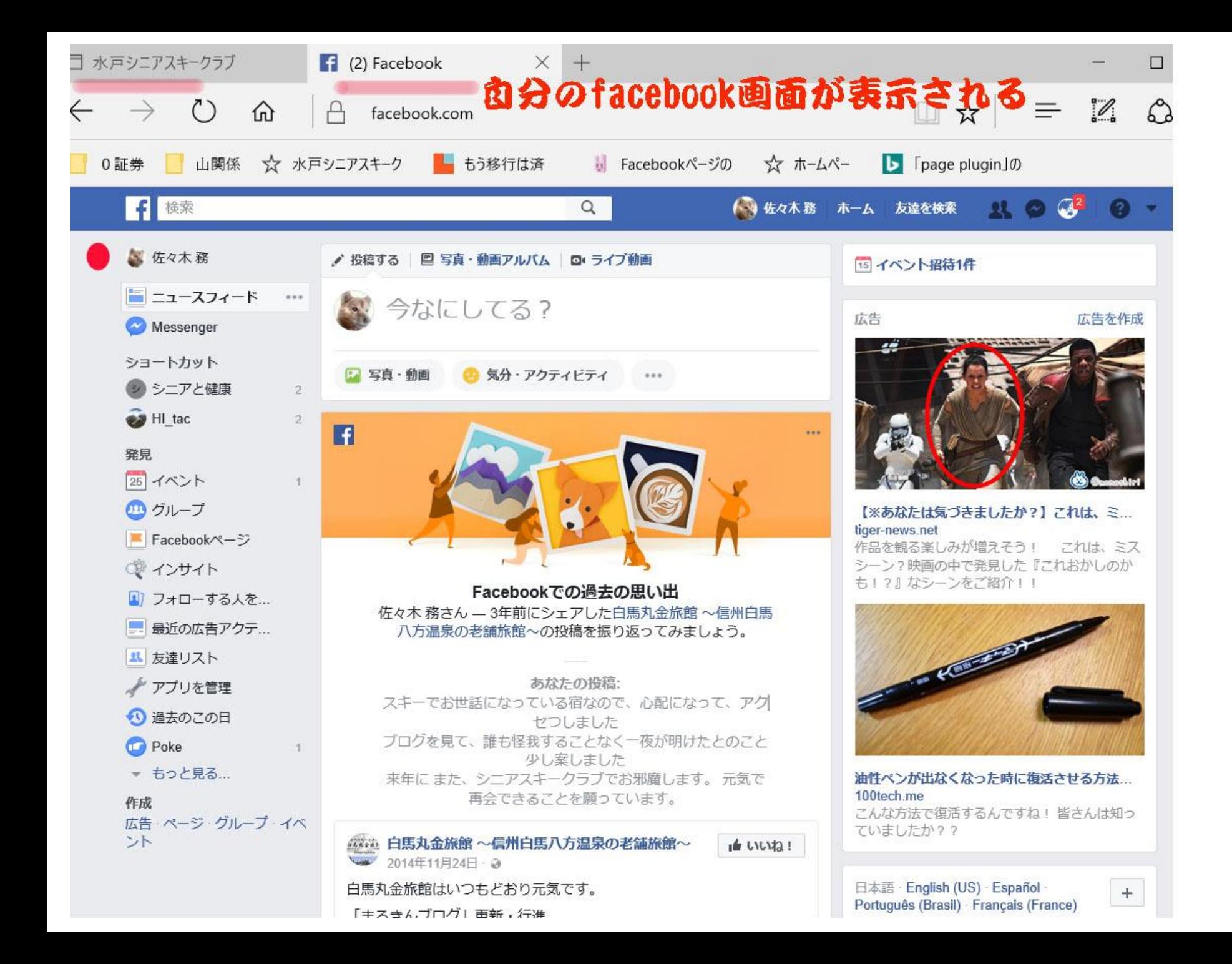

## **Facebook**を有効利用するには、

クラブ員に、**facebook**の登録を積極的に働きかけることです。

新しい時代には、便利な道具があるので、有効に利用しましょう!!

**Facebook**登録後の利点は、

- 1.自分の写真や動画を**facebook**にアップ出来ます。
- 2.シニアクラブへの意見や感想が自由に書けます。
- 3.クラブメンバー同士のコミュニケーションが活性化します。
- 4.その結果、クラブが活性化していきます。

## <u>3-3. 写真をアップする</u>

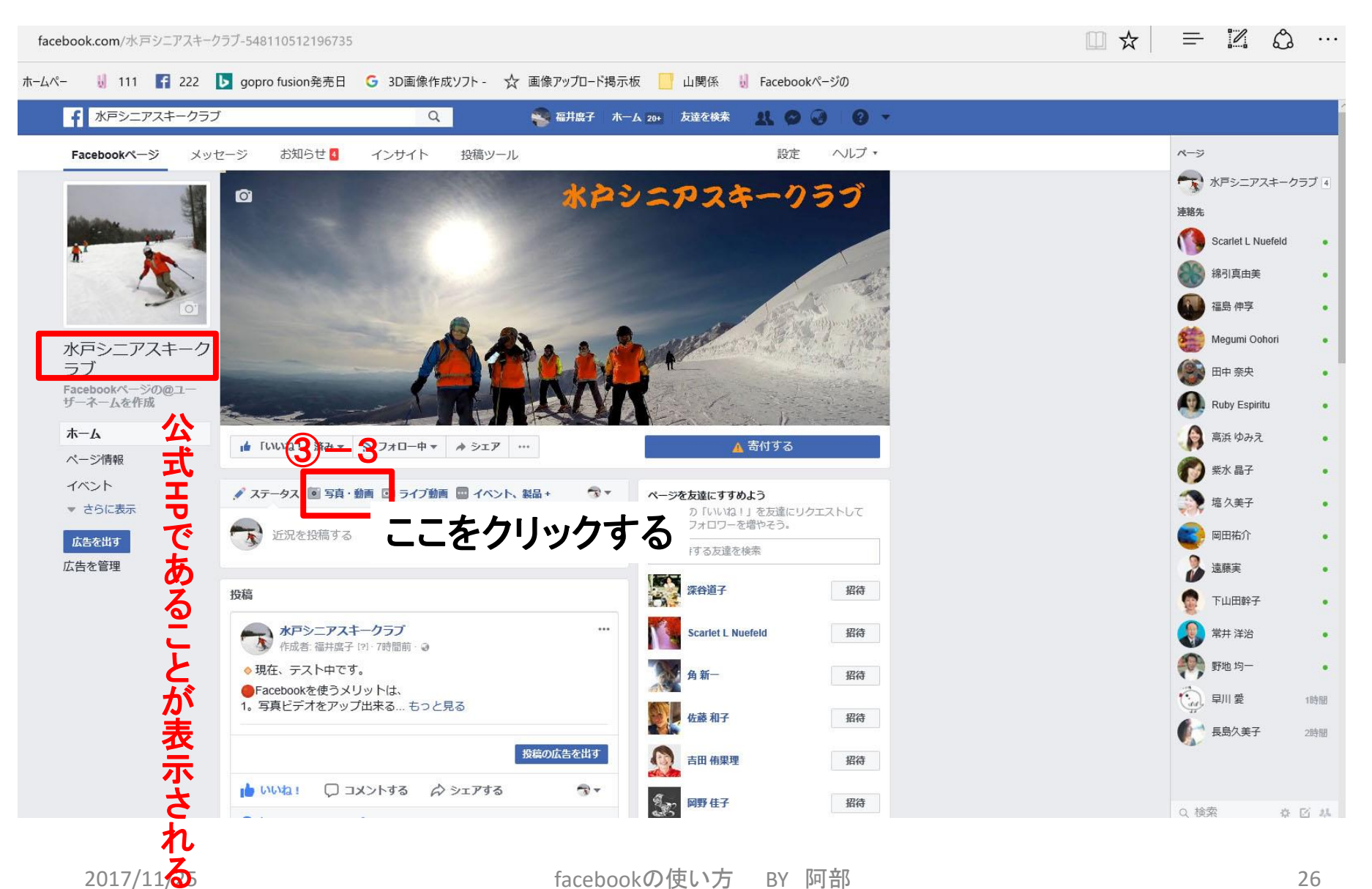

### <mark>個人のfacebook(誰でも自由に利用できる)</mark>

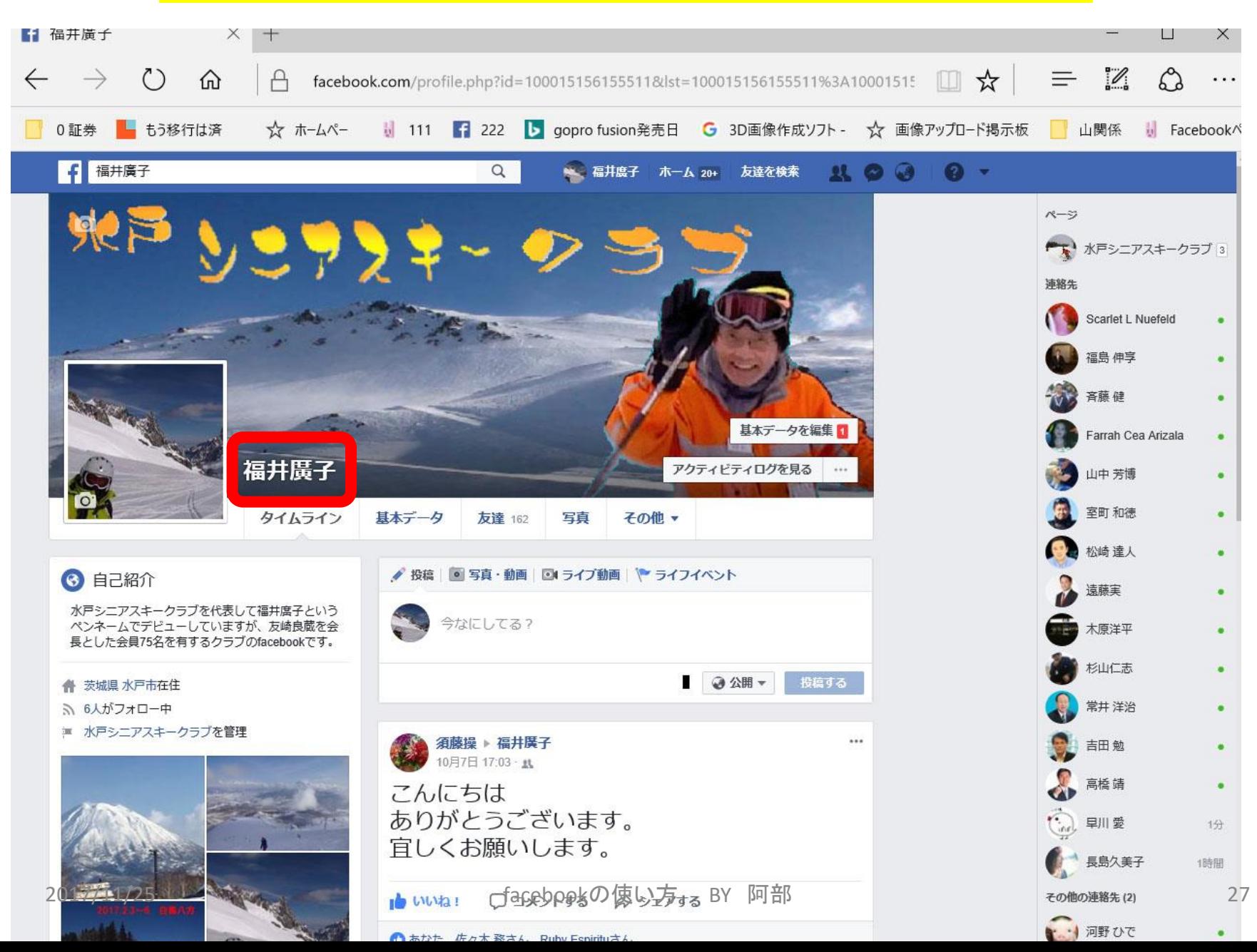

## 4-1.動画を**YouTube**にアップする準備

#### URL: https://www.youtube.com/upload

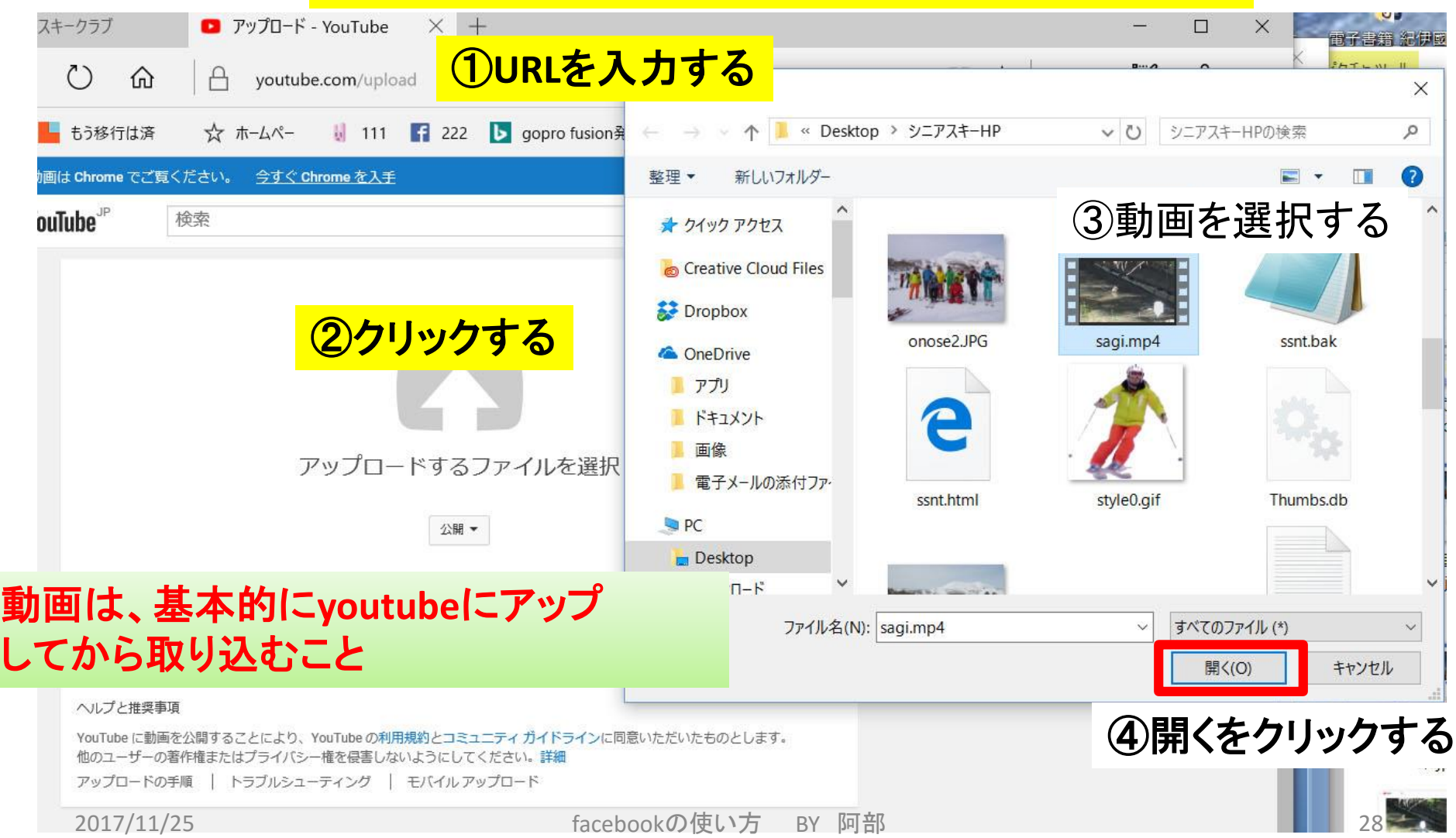

必要なアプリのインストールと環境

(スマートフォン、パソコン)

1.Dropboxをインストールしておくこと

2.WI-fi or インターネットが使えるようにしておくこと

3.管理者と編集者を決定する

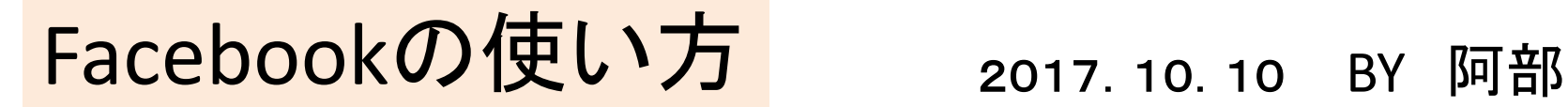

全体の流れ

①自分のfacebookを立ち上げる

②藤井廣子のfacebookに切り替える

③シニアスキークラブのHPを立ち上げる http://mssc.sweet.coocan.jp/ssnzt.html

④藤井廣子のfacebookの構成の詳細

#### 自分のfacebookを立ち上げる Facebookアカウントを藤井さんのものに切り替える

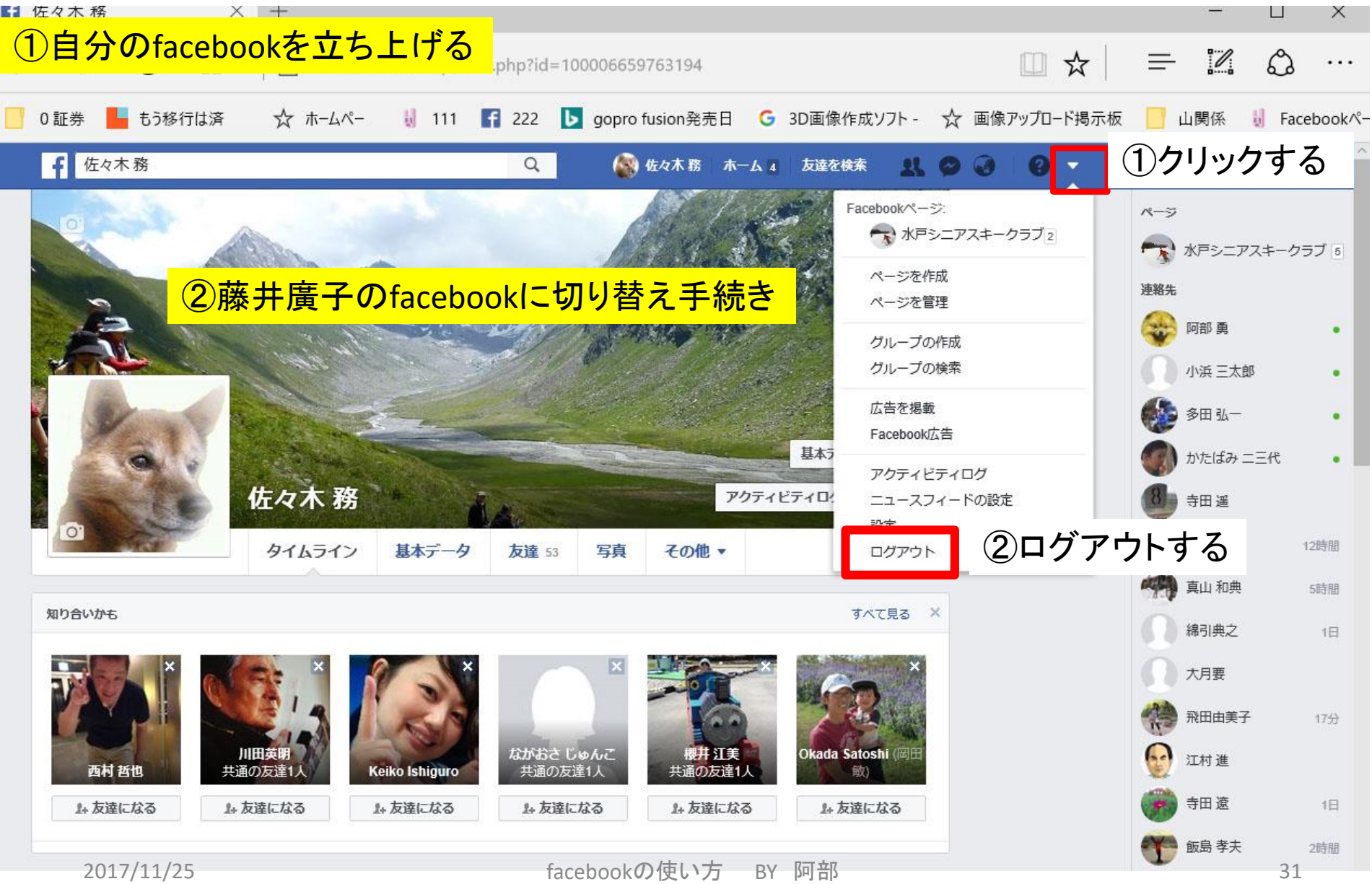

#### ③シニアスキークラブのHPを立ち上げる

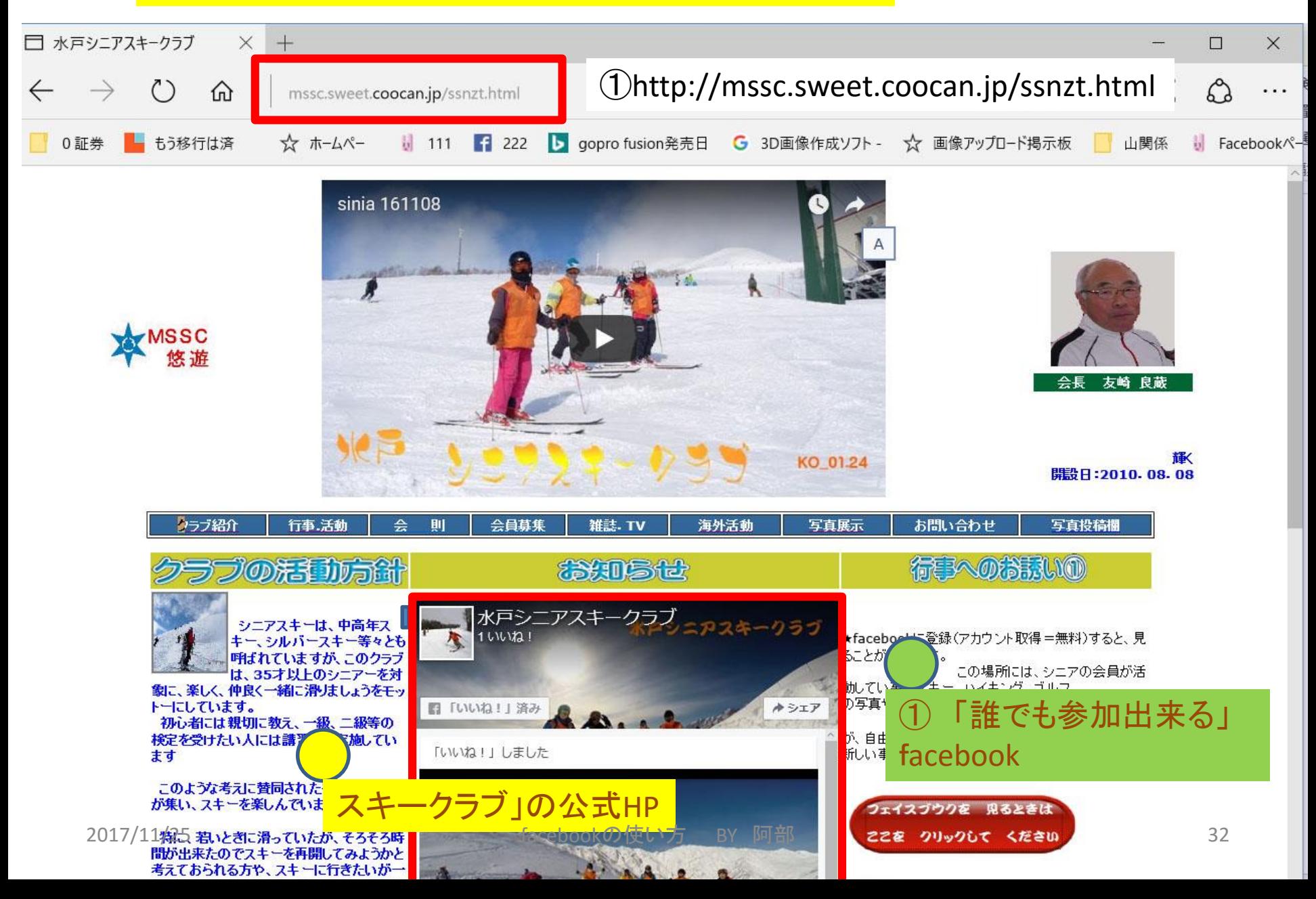

## $\bf{A}$ 藤井廣子のfacebookの構成の詳細

前提:Facebookを使用するには、facebookに登録しなければならない。

Facebookの登録者を、福井廣子とした。(福井個人のHP)

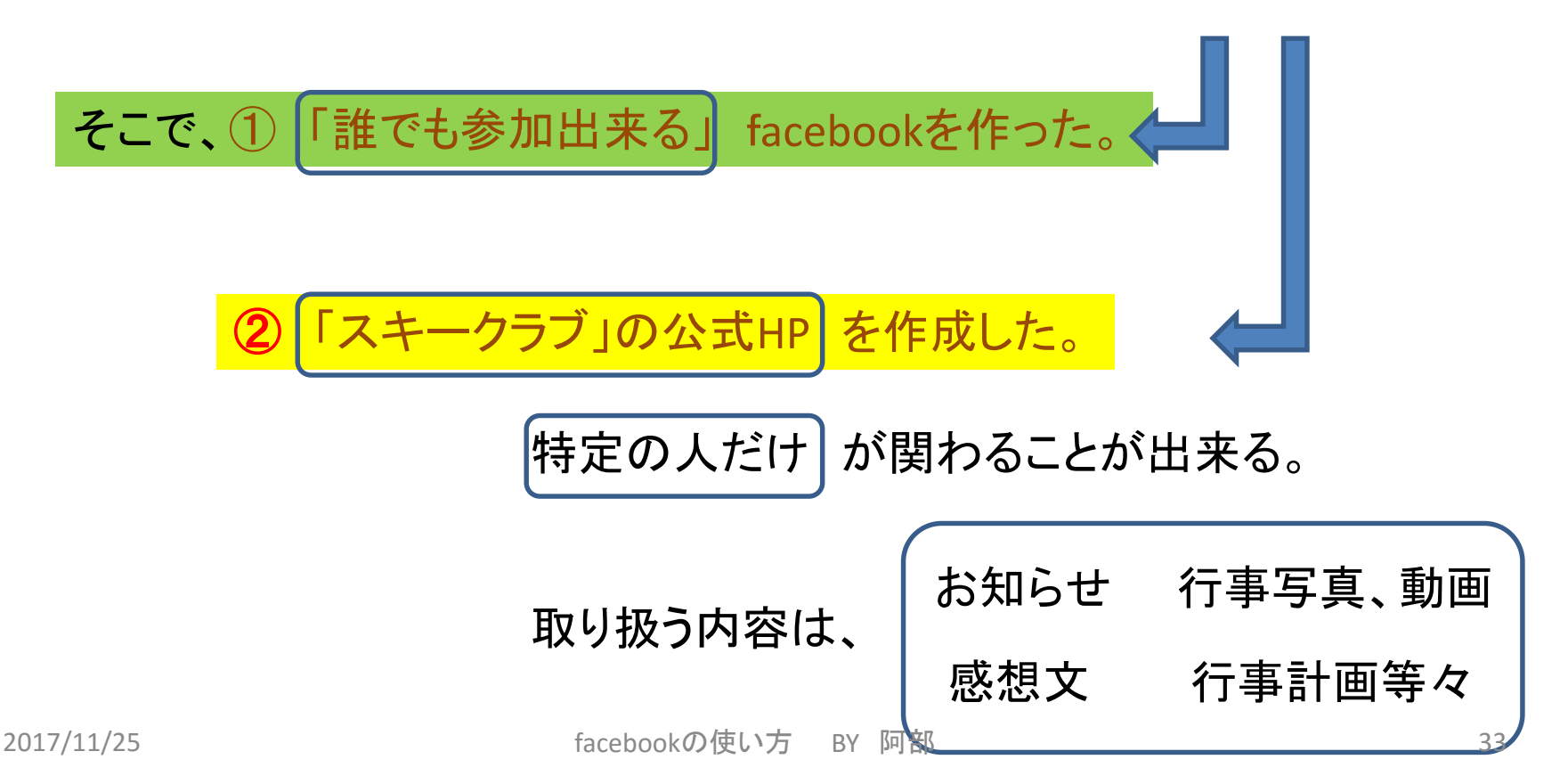

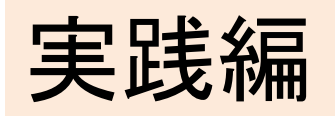

#### ①公式facebookの利用の仕方

#### ②写真や動画をアップする

#### ②一1 写真や動画の取り込み

#### ②-2 写真の選択

#### ③写真の取り込み結果と文章を書く